# **USB**USBER **128MB–512MB JetFlash™**

# **User's Manual**

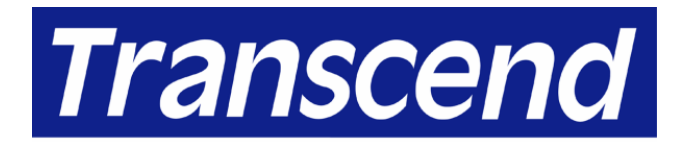

Your Supplier, Your Partner, **Your Friend.** 

Download from Www.Somanuals.com. All Manuals Search And Download.

## **Table of Contents**

## **Introduction**

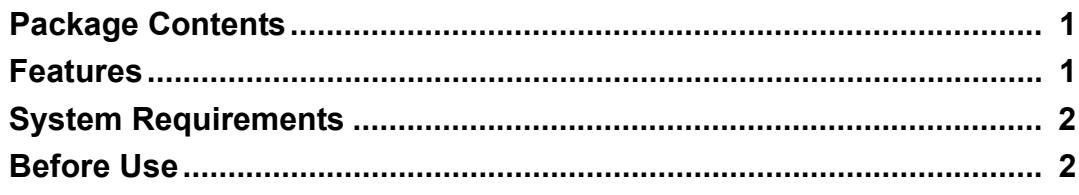

## **Driver Installation**

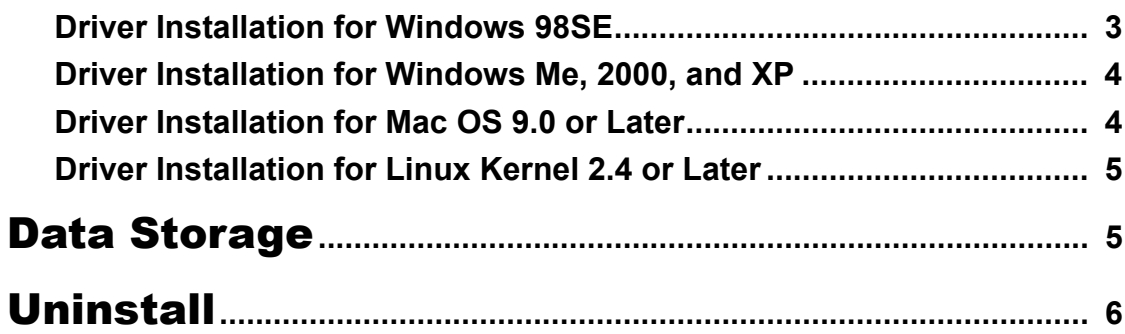

## **How to Unplug JetFlash Safely**

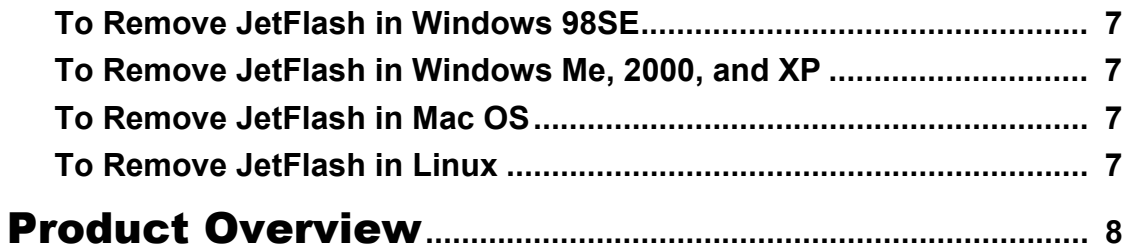

## **Basic Operation**

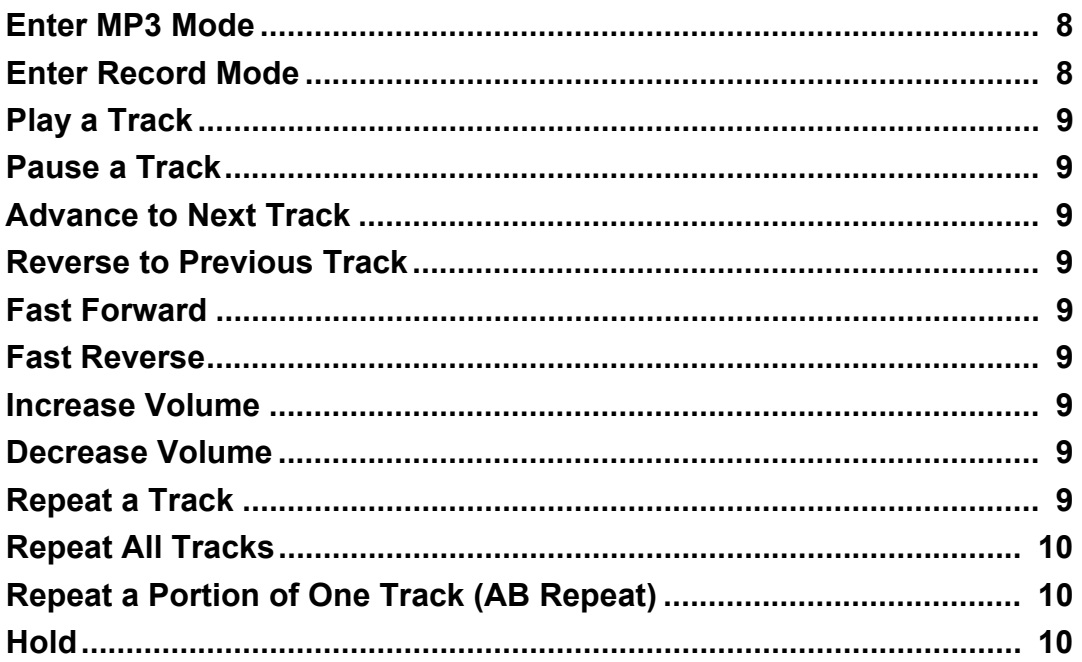

## MP3 Function

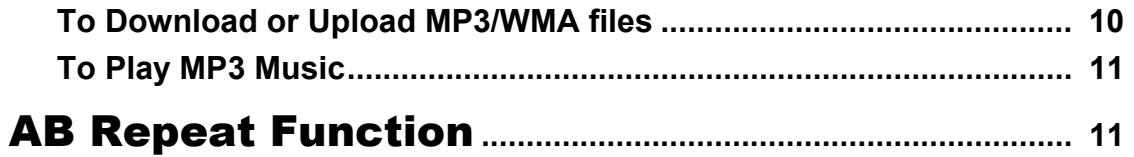

## Voice Recording Function

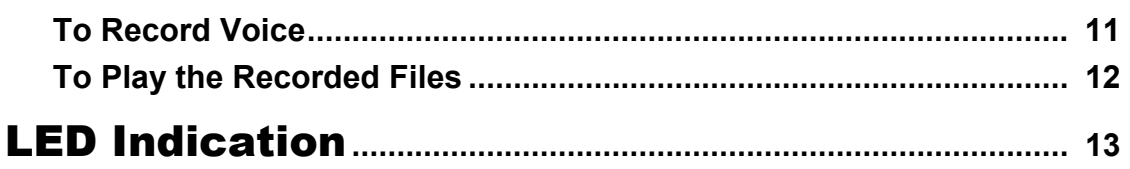

## Recover JetFlash

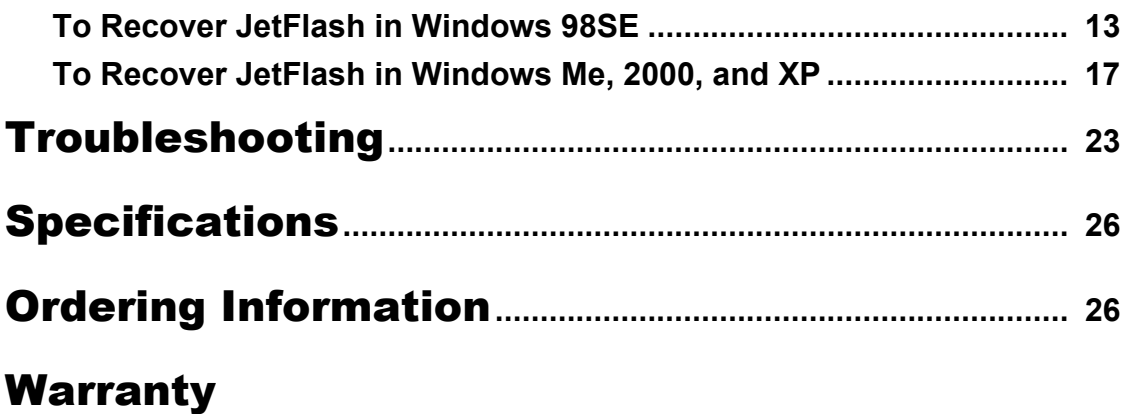

## Introduction

Thank you very much for purchasing Transcend's **JetFlash™**. This small device is more than a USB Flash Drive. It combines a USB Flash Drive with MP3, AB repeat, and voice recording functions. With a USB connector, it can expedite exchanging huge amounts of data between any desktop or laptop computers with a USB port. With the MP3 function, you can upload or download music files to or from a PC and use **JetFlash** as an MP3 player. With the AB repeat function, you can continuously replay a designated section of a track. With the voice recording function, you can also use **JetFlash** as a digital recorder. In addition, **JetFlash's** mobility, strong data retention ability, and impressive appearance will provide you with a brand-new data storage experience.

#### Package Contents

The **JetFlash** package includes the following items:

- **JetFlash**
- AAA battery
- Earphone with neck strap
- Driver CD
- USB extension cable
- *Quick Installation Guide*

#### Features

- USB 1.1 compliant and USB 2.0 compatible;
- Expedited Data Transfer: Maximum transfer rate up to 12Mbit/sec at full speed;
- Power Supply: For data transfer, **JetFlash** is powered directly via the USB port, and no external power or battery is needed. To use it as an MP3 player or digital recorder, one AAA battery is necessary. (One AAA alkaline battery can support up to 12 hours of operation);
- Operating Systems Supported: Windows® 98SE, Windows® Me, Windows® 2000, Windows® XP, Mac™ OS 9.0 or later, and Linux™ kernel 2.4 or later. Only Windows® 98SE needs the enclosed driver;
- MP3 Function: Supports MP3 and WMA formats and so can be used as an MP3 player;
- Supports AB repeat, enabling **JetFlash** to continuously replay a designated section of a track;
- Voice Recording Function: Supports WAV format, thus making **JetFlash** a digital

recorder;

- Power Saving Function: Auto-powers off after two minutes without use.
- LEDs indicate the usage status of **JetFlash**.

#### System Requirements

Desktop or notebook computer with USB port

One of following operating systems:

- Windows 98SE
- Windows Me
- Windows 2000
- Windows XP
- Mac OS 9.0 or later
- Linux kernel 2.4 or later

#### Before Use

- 1. Keep **JetFlash** away from heat, direct sunlight, and moisture. Do not bend, flex, or drop JetFlash.
- 2. Make sure the **HOLD HOLD SWITCH** is set to the "OFF" position.
- 3. Plug or unplug **JetFlash** by grasping the sides.
- 4. **Never use the "Quick Format" or "Full Format" of Windows to format your JetFlash.**
- 5. Follow the procedures in "**How to Unplug JetFlash Safely**" to remove **JetFlash** from the system.

### Driver Installation

#### Driver Installation for Windows 98SE

1. Put the Driver CD into the CD-ROM (Auto-Run supported). Click *Win98 Driver* button.

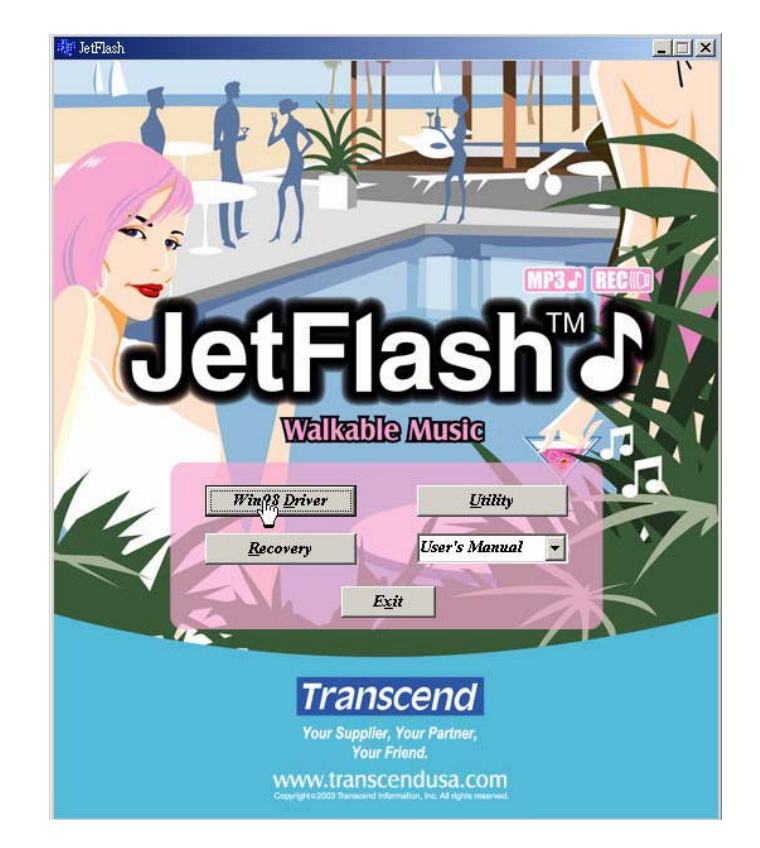

2. Click **Next** to continue.

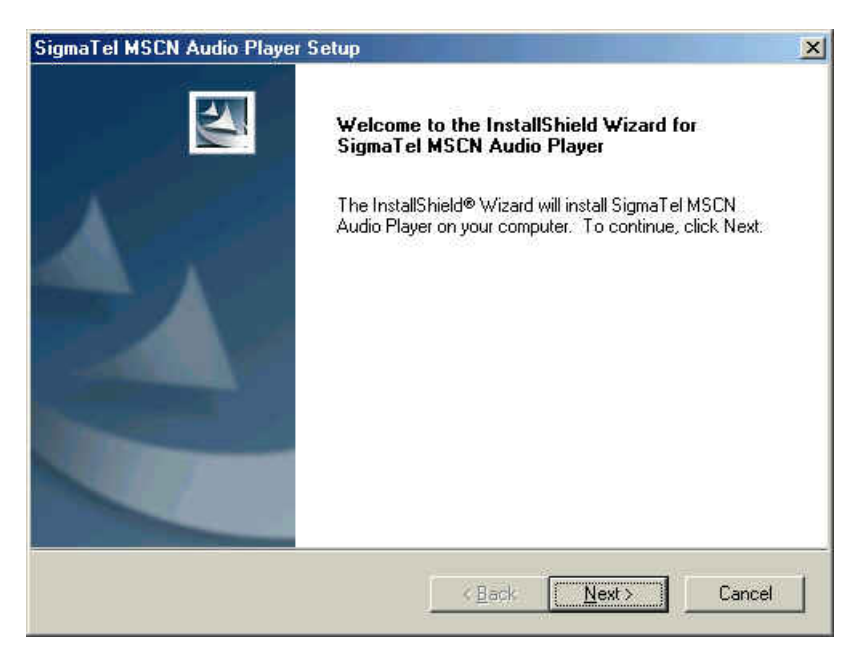

3. The Install Shield Wizard guides you through the installation process.

4. Plug **JetFlash** into an available USB port. Your computer automatically detects this new device. A new **Removable Disk** drive with a newly assigned drive letter appears in the **My Computer** window.

#### Driver Installation for Windows Me, 2000, and XP

No driver is required. These Windows operating systems have built-in drivers to support **JetFlash**. Simply plug **JetFlash** into an available USB port, and Windows installs the files needed to use it. A new **Removable Disk** drive with a newly assigned drive letter appears in the **My Computer** window.

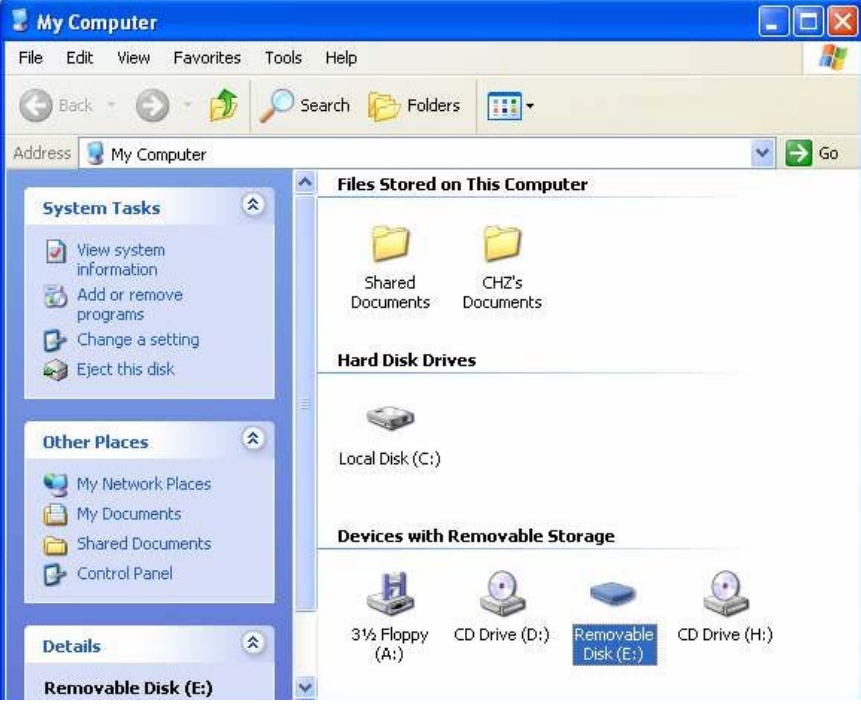

#### Driver Installation for Mac OS 9.0 or Later

No driver is required. Just plug **JetFlash** into an available USB port and your computer automatically detects it.

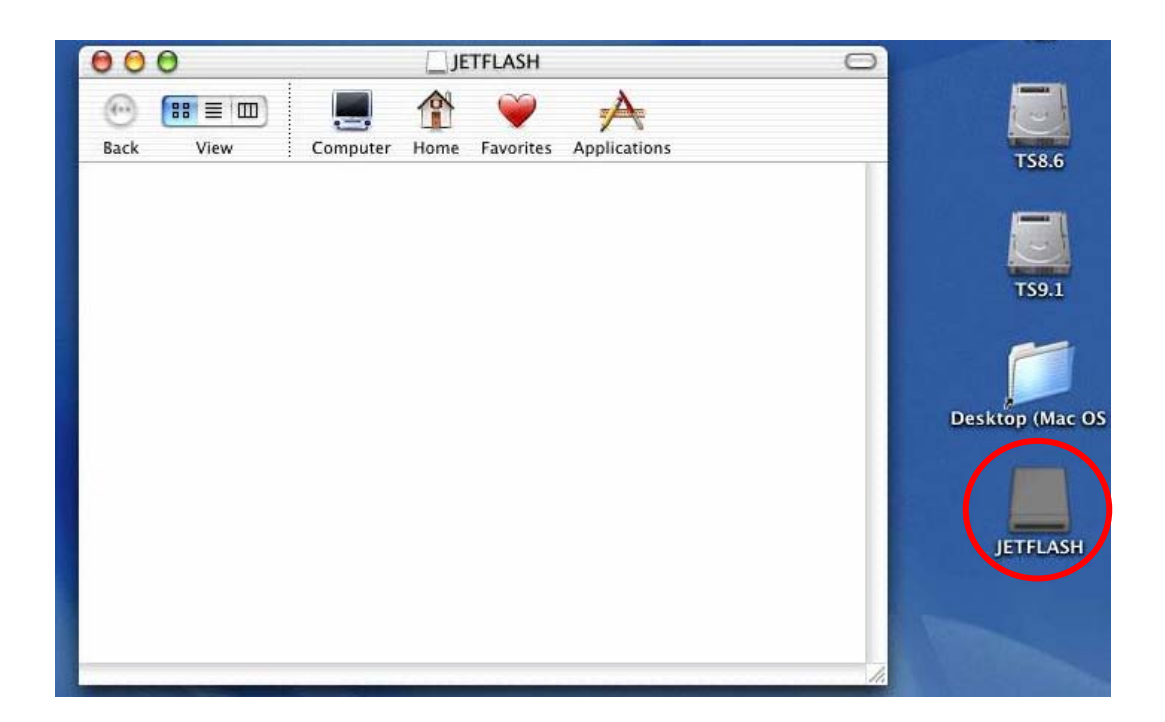

#### Driver Installation for Linux Kernel 2.4 or Later

No driver is required. Just plug **JetFlash** into the USB port and mount it.

- Example: 1. Create directory of **/mnt/JetFlash** first: mkdir **/mnt/JetFlash**
	- 2. mount **JetFlash**: **mount** –a –t msdos **/dev/sda1 /mnt/JetFlash**

## Data Storage

After installing the driver, simply plug **JetFlash** into an available USB port and you can use it like a hard drive or other data storage device.

**WARNING: To prevent loss of data and/or damage to JetFlash, never remove a JetFlash from a device while LED is flashing.**

**WARNING: To prevent the malfunction of JetFlash, never press the PLAY/PAUSE <b>D**<sup>t</sup> button while JetFlash is connected with a USB Port.

## **Uninstall**

1. Put the Driver CD into the CD-ROM (Auto-Run supported). Click *Win98 Driver*  button.

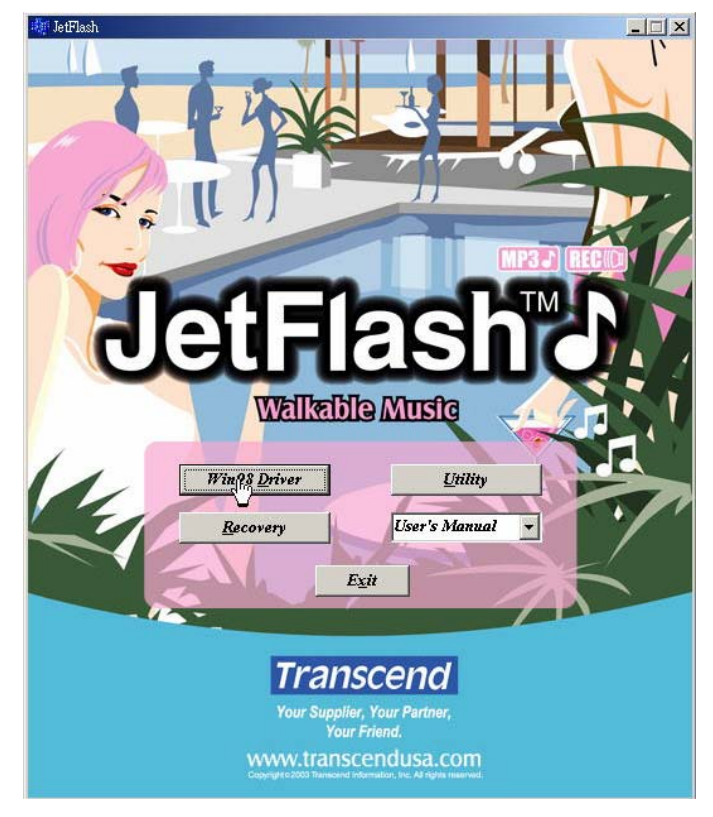

2. Click **OK** to continue.

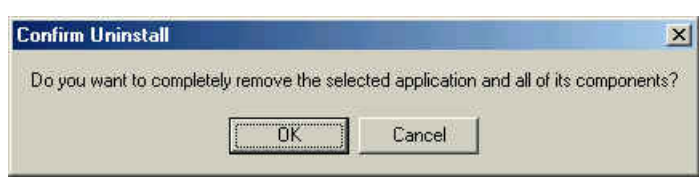

## How to Unplug JetFlash Safely

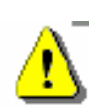

Before removing **JetFlash**, please make sure the LED is *not flashing!* If you remove **JetFlash** while the LED is flashing, unpredictable damage to the files or **JetFlash** may occur.

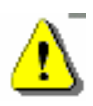

When **JetFlash** is unplugged, it automatically enters MP3 mode. To exit MP3 mode, press and hold the **PLAY/PAUSE D**<sup>/II</sup> button until the **Power/Play LED** turns off.

#### To Remove JetFlash in Windows 98SE

Unplug **JetFlash** from your system directly when data are not transferring.

#### To Remove JetFlash in Windows Me, 2000, and XP

1. Click the  $\blacktriangleright$  icon on the system tray.

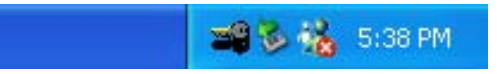

2. The **Safely remove USB Mass Storage Device** pop-up menu will appear. Click to continue.

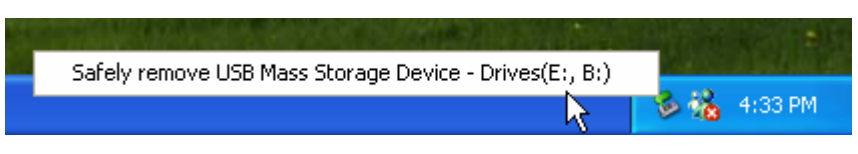

3. A message box appears: **The 'USB Mass Storage Device' device can now be safely removed from the system**.

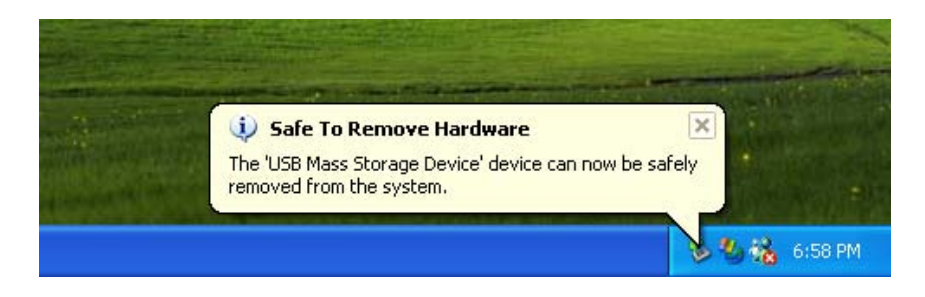

#### To Remove JetFlash in Mac OS

Drag and drop the Disk icon corresponding to **JetFlash** into the trashcan. Then unplug **JetFlash** from the USB port.

#### To Remove JetFlash in Linux

Execute **umount /mnt/JetFlash** to un-mount the device.

### Product Overview

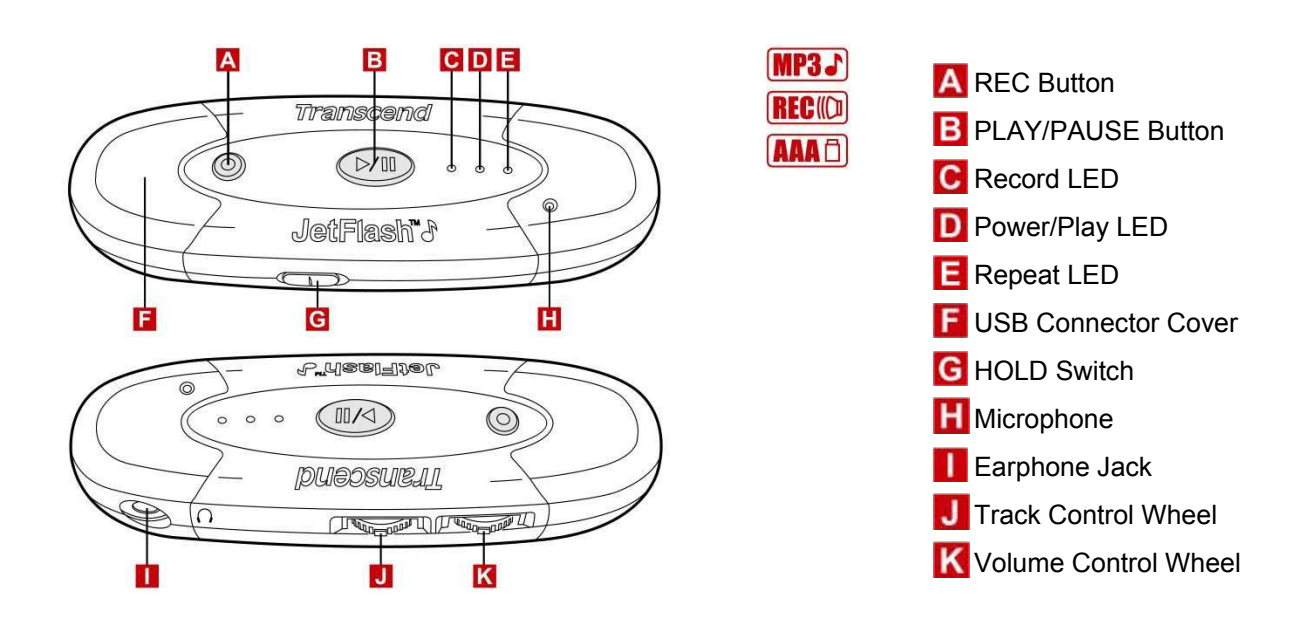

### Basic Operation

#### Enter MP3 Mode

- 1. Disconnect **JetFlash** from your computer.
- 2. Press and hold the **PLAY/PAUSE D**<sup>11</sup> button for a few seconds to power on (enter MP3 mode). The **Power/Play LED** turns green.
- **↑** To exit from MP3 mode, press and hold the **PLAY/PAUSE D**utton for a few seconds till the LED turns off.

#### Enter Record Mode

- 1. Disconnect **JetFlash** from your computer.
- 2. Press and hold the **PLAY/PAUSE D**<sup>III</sup> button for a few seconds to power on (the **Power/Play LED** turns green).
- 3. Press and hold the **REC** button for a few seconds to enter Record mode. The **Record LED** turns red.
- **EXALCO THE STATE OF STATE THE MANUSE OF THE STATE OF STATE AND THE STATE OF STATE THE STATE THE STATE THE STATE IN STATE III Record LED** turns off.

#### Play a Track

**Press the PLAY/PAUSE D**<sup>11</sup> button after entering MP3 or Record mode. The **Power/Play LED** blinks green and there is track playback.

If there is no track in your **JetFlash**, the **Power/Play LED** turns green.

#### Pause a Track

**Press the PLAY/PAUSE DEPTIFY button when there is track playback. The Power/Play LED** turns green and the track is paused.

To resume track playback, press the **PLAY/PAUSE** button again.

#### Advance to Next Track

Roll the **Track Control Wheel** toward **NEXT PHIP**. The track advances to the next one.

#### Reverse to Previous Track

Roll the **Track Control Wheel** toward the **PREV ... The track reverses to the** previous one.

#### Fast Forward

Roll and hold the **Track Control Wheel** toward **NEXT** .

#### Fast Reverse

Roll and hold the **Track Control Wheel** toward **PREV** .

#### Increase Volume

Roll and hold the **Volume Control Wheel** toward **VOL+ untill you reach the** desired volume.

#### Decrease Volume

Roll and hold the **Volume Control Wheel** toward **VOL– evall** until you reach the desired volume.

#### Repeat a Track

Press the **Track Control Wheel** when the **Repeat LED** is off. The **Repeat LED** turns orange.

**To resume normal playback, press the Track Control Wheel** (*Mose*) twice.

#### Repeat All Tracks

Press the **Track Control Wheel** when the **Repeat LED** is on, or press the **Track Control Wheel** twice when the **Repeat LED** is off. The **Repeat LED** blinks orange.

To resume normal playback, press the **Track Control Wheel** again.

#### Repeat a Portion of One Track (AB Repeat)

- 1. Press the **Volume Control Wheel** to mark the beginning of the portion you wish to repeat. The **Repeat LED** blinks orange.
- 2. Press the **Volume Control Wheel** again to mark the end of the portion you wish to repeat. The **Repeat LED** blinks orange at a slow speed, and the marked portion is played as a continuous loop.

#### Hold

When the **HOLD HOLD** Switch is set to the "ON" position, all the buttons and control wheels are disabled. To enable the buttons and control wheels, the **HOLD FOLD** Switch must be set to "**OFF**".

 $\div$  If the HOLD FROUD Switch is set to "ON", all LEDs will blink twice when you power on the **JetFlash**.

### MP3 Function

#### To Download or Upload MP3/WMA files

- 1. Complete the driver installation.
- 2. Plug **JetFlash** into an available USB port. A new **Removable Disk** drive with a newly assigned drive letter appears in the **My Computer** window. You can now download or upload MP3/WMA files from or to your computer by clicking and dragging the file names/icons to the desired directories.
- $\cdot$  In order to be able to play MP3 or WMA files, you must store them in the root directory of **JetFlash**.
- **JetFlash** only supports Mpeg I Layer 3 and WMA files compressed at a rate of 32 Kbps–320Kbps.

#### To Play MP3 Music

- 1. Make sure you have downloaded MP3 or WMA files to the root directory of your **JetFlash**.
- 2. Disconnect **JetFlash** from your computer.
- 3. Connect the earphone with the earphone jack  $\Box$
- 4. Set **HOLD** switch to "**OFF**" position.
- 5. Press and hold the **PLAY/PAUSE** button for a few seconds to power on (enter MP3 mode). The **Power/Play LED** turns green.
- 6. Press the **PLAY/PAUSE D**<sup>11</sup> button again. The **Power/Play LED** blinks green and the MP3/WMA files are played back, in alphabetical order.
- 7. To pause music playback, press **PLAY/PAUSE**
- 8. To power off, press and hold the **PLAY/PAUSE b**<sup>/II</sup> button until the **Power/Play LED** turns off.
- For more operating instructions, please refer to **Basic Operation**

## AB Repeat Function

Following the procedures below, you can repeat a portion of one track. Make sure the **HOLD** switch is set to "**OFF**".

- 1. Enter MP3 mode and play the tracks.
- 2. Press the **Volume Control Wheel** to tag the beginning of the portion you wish to repeat. The **Repeat LED** blinks orange at fast speed, and music playback continues.
- 3. Press the **Volume Control Wheel** again to tag the end of the portion you wish to repeat. The **Repeat LED** blinks orange at slow speed, and the tagged portion is played as a continuous loop.
- 4. To resume normal playback, press the **Volume Control Wheel** .
- For more operating instructions, please refer to **Basic Operation**.

## Voice Recording Function

#### To Record Voice

- 1. Disconnect **JetFlash** from your computer.
- 2. Set **HOLD** switch to **"OFF"** position.
- 3. Press and hold the **PLAY/PAUSE D**<sup>11</sup> button for a few seconds to power on (enter MP3 mode). The Power/Play LED turns green.
- 4. Press and hold the **REC button** for a few seconds to enter Record mode. The **Record LED** turns red.
- 5. Press the **REC button. The Record LED** blinks red and voice recording starts.
- 6. Press the **REC button to stop voice recording when you wish to stop.**
- 7. Press the **REC button to start voice recording when you wish to start again.**
- The recorded files (VXXX.WAV format) are saved on the folder "**Voice**", in an ascending order.
- With sufficient power: 128MB memory can store up to 9 hours of recorded voice. 256MB memory can store up to 18 hours of recorded voice. 512MB memory can store up to 36 hours of recorded voice.
- \* To achieve better quality recording, please keep voice source close to the microphone of **JetFlash**.
- **If JetFlash** is full and there is no memory available for voice recording, the **Power/PLAY LED** turns on. To make memory available for voice recording, delete some files or folders from **JetFlash**.
- $\div$  To resume MP3 mode, press and hold **PLAY/PAUSE D**<sup>/II</sup> button until the **Record LED** turns off.

### To Play the Recorded Files

- 1. Disconnect **JetFlash** from your computer.
- 2. Set **HOLD** switch to **"OFF"** position.
- 3. Press and hold the **PLAY/PAUSE D**<sup>II</sup> button for a few seconds to power on (enter MP3 mode). The Power/Play LED turns green.
- 4. Press and hold the **REC button** for a few seconds to enter Record mode. The **Record LED** turns red.
- 5. Press the **PLAY/PAUSE D**<sup>11</sup> button to play the recorded files. The **Power/Play LED** blinks green.
- **To resume MP3 mode, press and hold PLAY/PAUSE D**<sup>11</sup> button until the **Record LED** turns off.
- **To power off, press and hold the PLAY/PAUSE <b>D**<sup>II</sup> button until the **Power/Play LED** turns off.
- For more operating instructions, please refer to **Basic Operation**.

## LED Indication

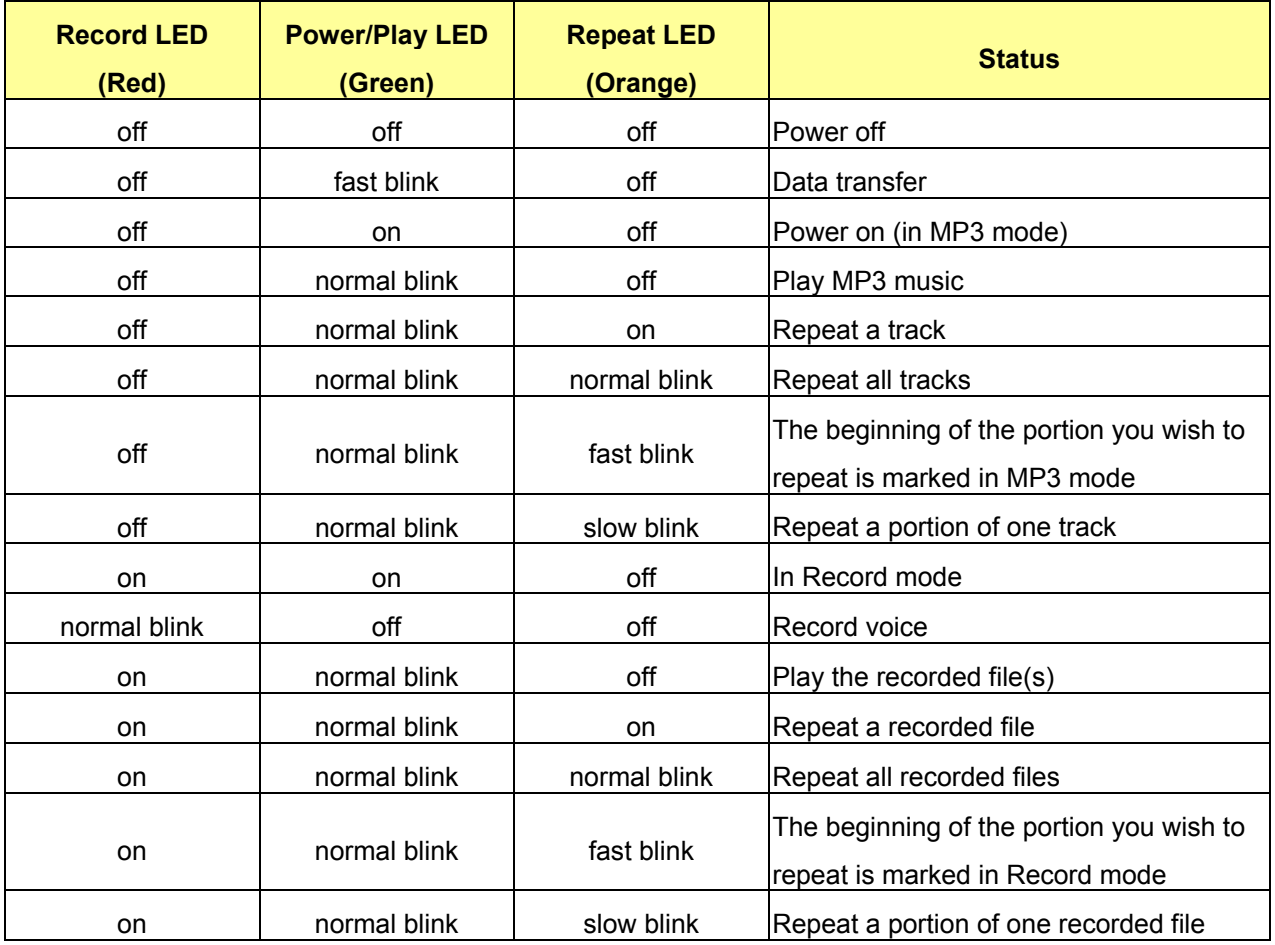

### Recover JetFlash

If your **JetFlash** is ever damaged, you can use the **Recovery** program to restore its default settings.

- Running the **Recovery** program will erase all the data on the **JetFlash**.
- If there are bad blocks in the flash memory chip of **JetFlash**, the memory size of **JetFlash** after running the **Recovery** program will be smaller than the original memory size.

#### To Recover JetFlash in Windows 98SE

- 1. Put the Driver CD into the CD-ROM (Auto-Run supported).
- 2. Remove the battery from **JetFlash**.
- 3. Press and hold the **PLAY/PAUSE** button, then plug **JetFlash** into an available USB port.
- $\cdot$  Do not release the **PLAY/PAUSE D**utton until the **Recovery** procedures are completed.
- 4. **Found New Hardware** and **New Hardware Found** messages appear. (Only the first time you recover the **JetFlash**.)

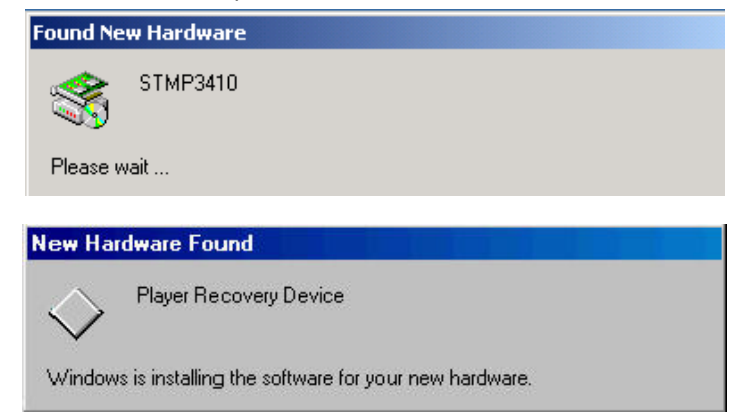

5. Click the **Recovery** button on the **JetFlash** splash screen.

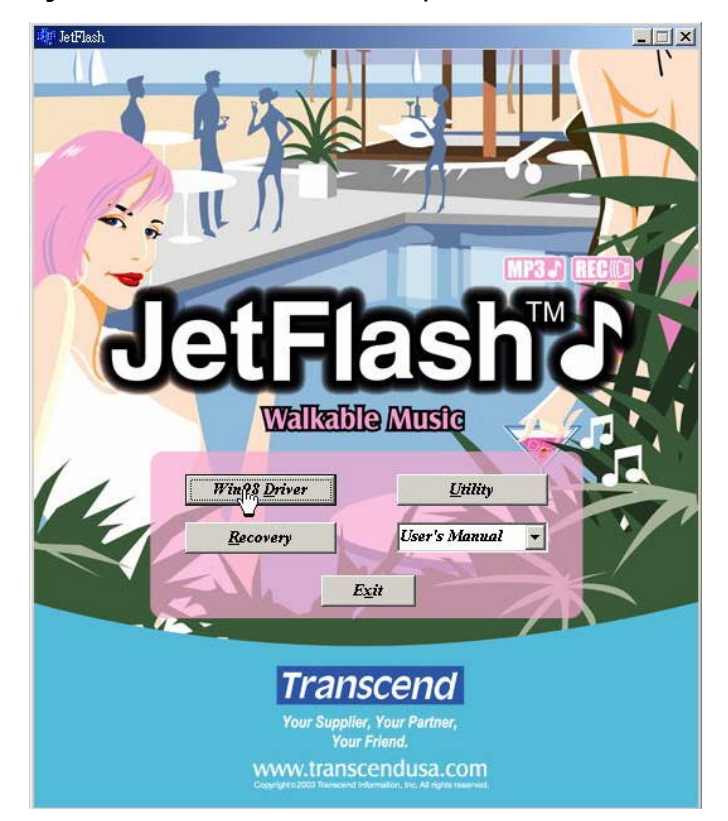

6. **MSCN Format** status bar message appears.

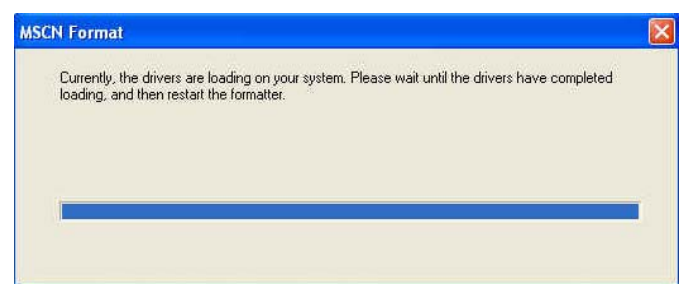

If above message does not appear, click the **Recovery** button on the **JetFlash** splash

screen again. If this still doesn't work, press and hold **PLAY/PAUSE button to** re-plug **JetFlash** first. Then, click the **Recovery** button on the **JetFlash** splash screen again.

7. **New Hardware Found** messages appear. (Only the first time you run the **Recovery** program.)

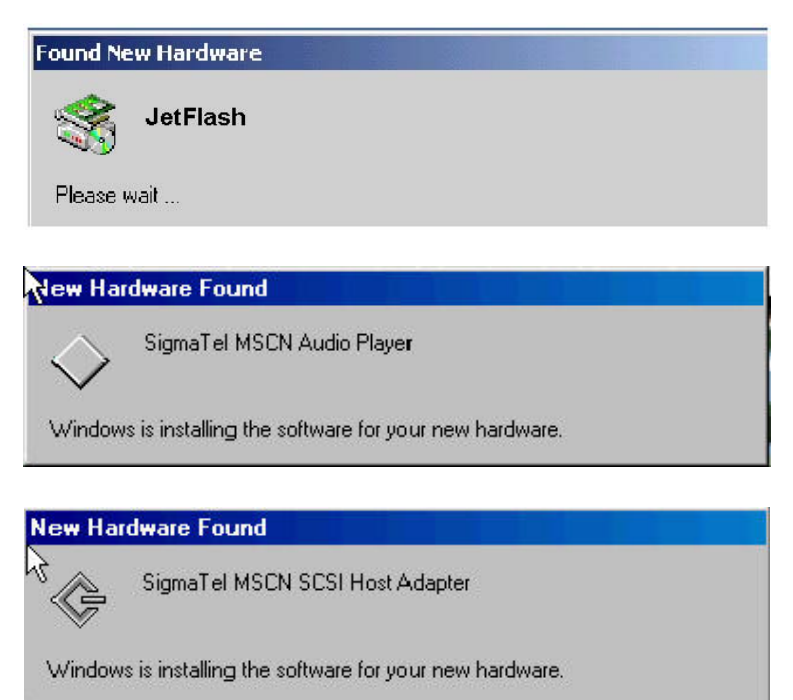

8. **Click** the **Recovery** button on the **JetFlash** windows splash screen again.

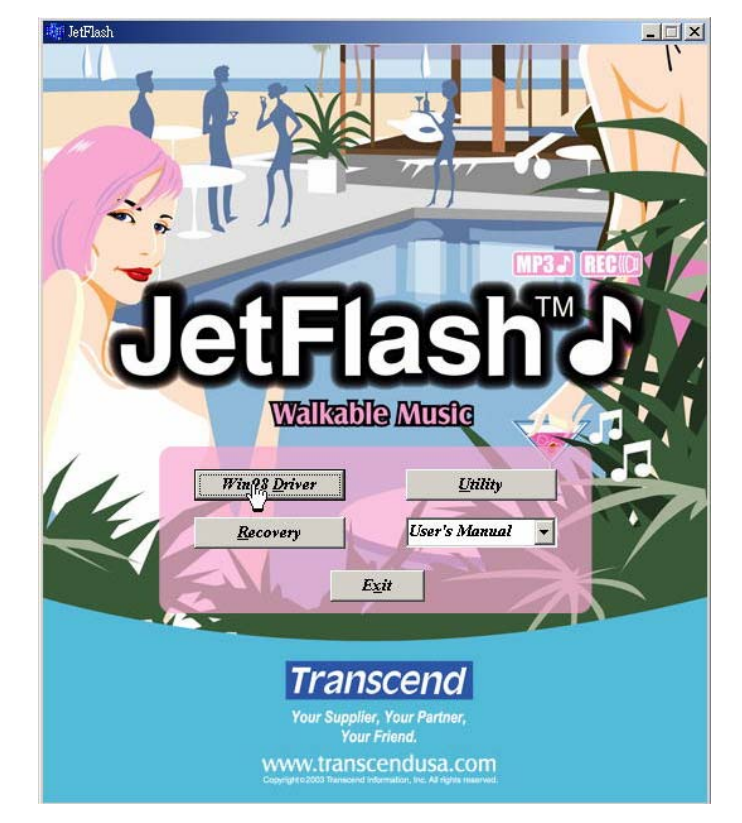

9. **MSCN Format** dialog box appears. Make sure that the **Quick format** checkbox

remains unchecked. Click **Start** to initiate the low-level format.

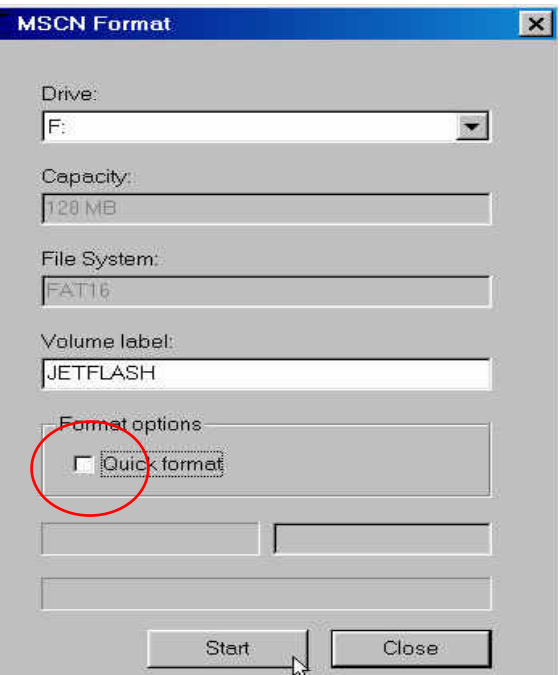

10. **Complete** message appears. Click **Close** to complete the **Recovery** procedures.

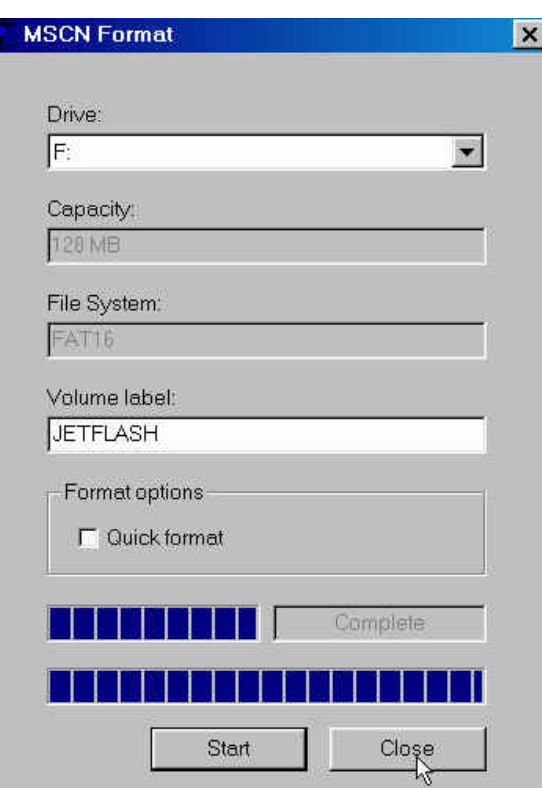

11. Release the **PLAY/PAUSE <b>D**<sup>11</sup> button. JetFlash has been returned to its initial status for your usage.

#### To Recover JetFlash in Windows Me, 2000, and XP

- Skip steps 1-3 if the **Utility** program has already been installed.
- 1. Put the Driver CD into the CD-ROM (Auto-Run supported) and click the **Utility** button on the **JetFlash** splash screen.

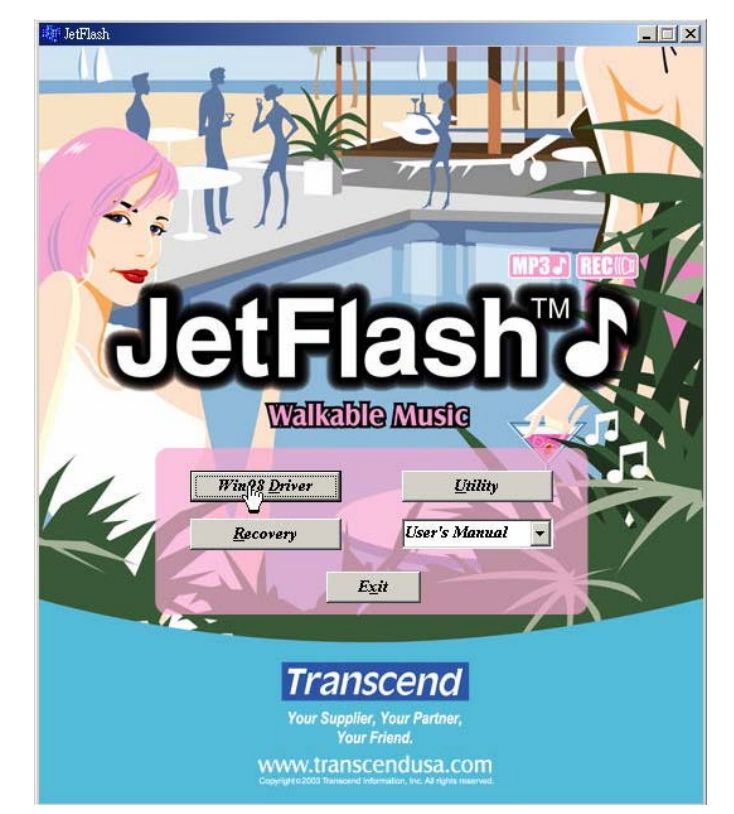

2. **SigmaTel MSCN Audio Player Setup** window appears. Click **Next** to continue.

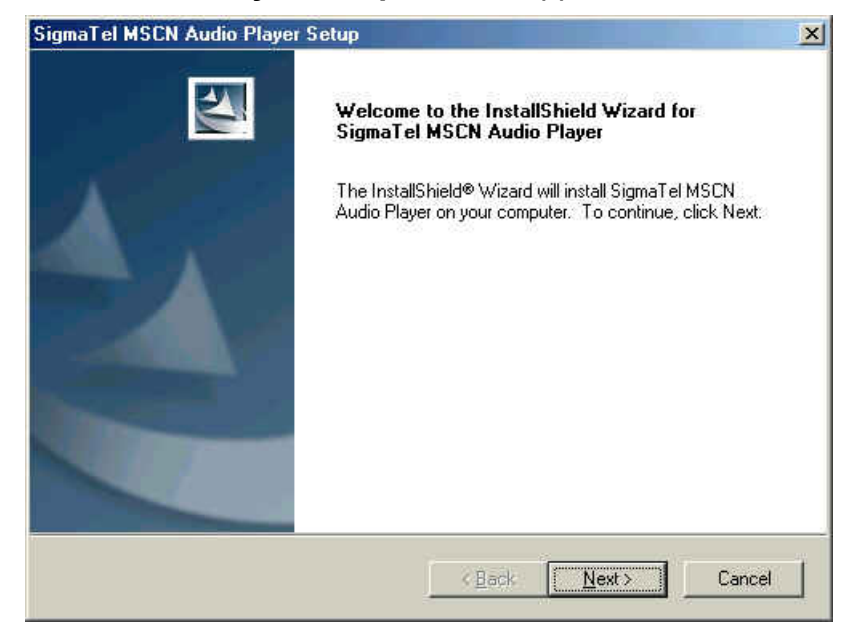

- 3. The InstallShield Wizard guides you through the **Utility** installation.
- 4. Remove the battery from **JetFlash**.
- 5. Press and hold the **PLAY/PAUSE** button, then plug **JetFlash** into an available USB port.
- $\cdot$  Do not release the **PLAY/PAUSE D**utton until the **Recovery** procedures are completed.
- 6. **Found New Hardware** messages appear. (Only the first time you recover the **JetFlash**.)

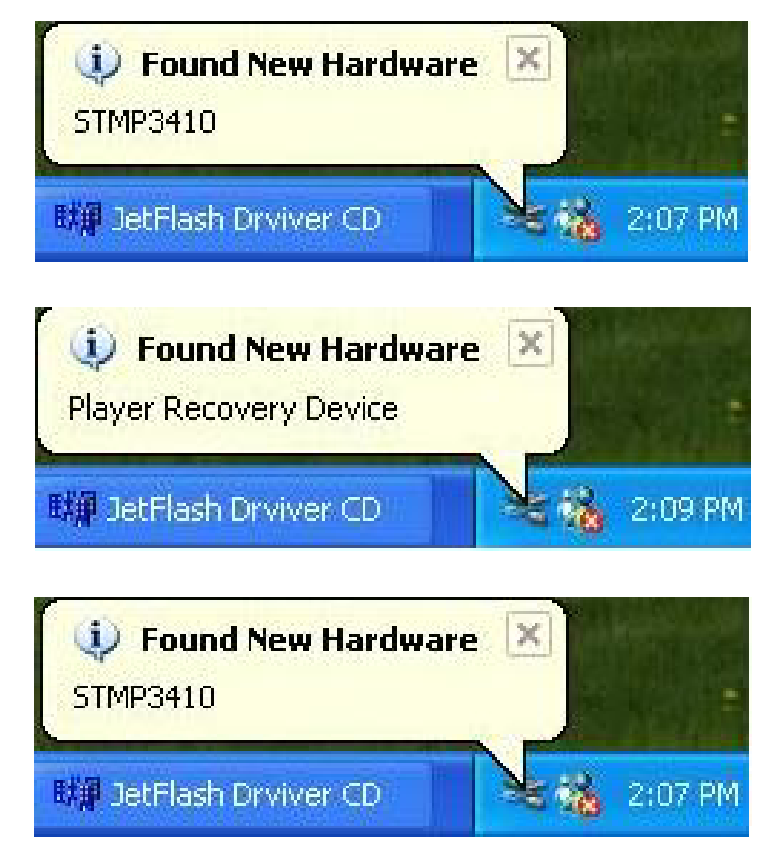

- If using Windows Me or 2000, go directly to step 9.
- 7. Wait a while until **Found New Hardware Wizard** windows appears. Click **Next** to continue. (Only appears the first time you recover the **JetFlash**.)

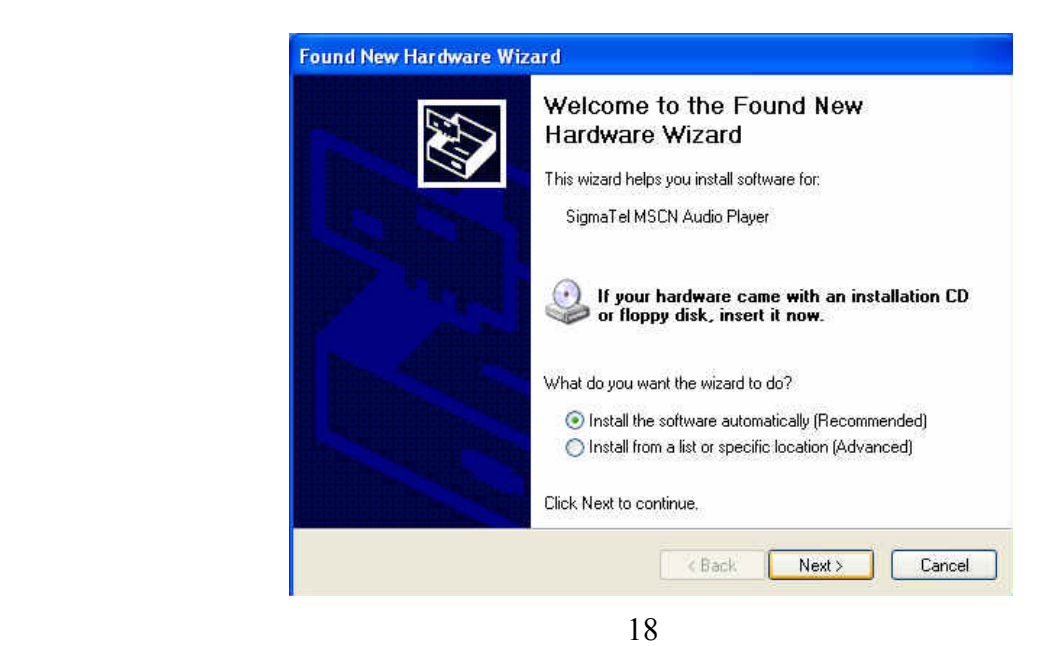

Download from Www.Somanuals.com. All Manuals Search And Download.

8. **Found New Hardware Wizard** window appears. Click **Finish** to continue. (Only appears the first time you recover the **JetFlash**.)

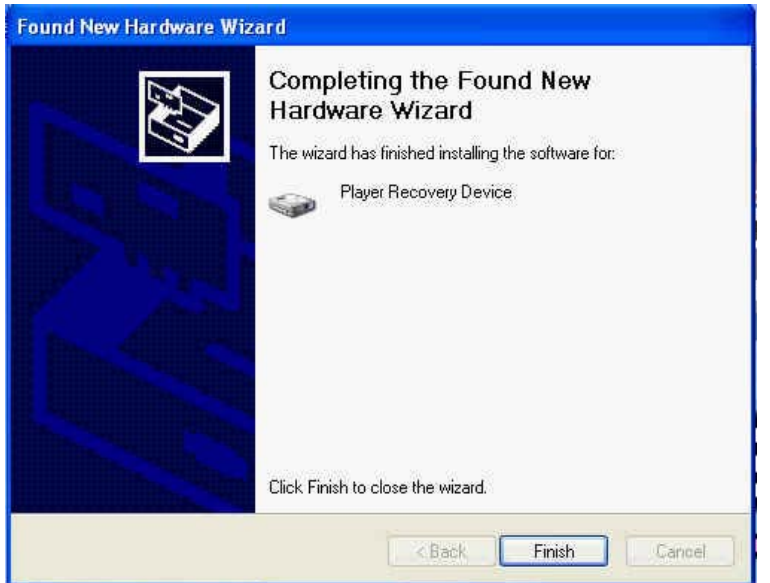

- 9. Click the **Recovery** button on the **JetFlash** splash screen.
- 10. **MSCN Format** status bar message appears.

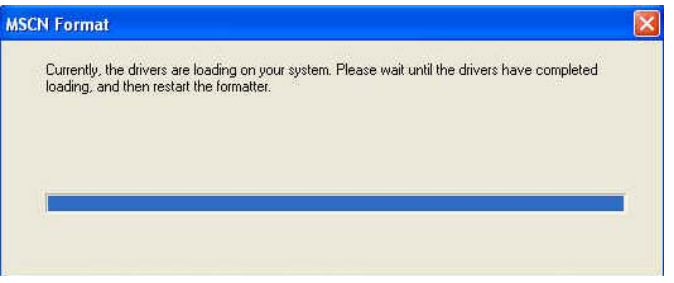

- If above message does not appear, click the **Recovery** button on the **JetFlash** splash screen again. If this still doesn't work, press and hold **PLAY/PAUSE EXID** button to re-plug JetFlash first. Then, click the Recovery button on the **JetFlash** splash screen again.
- 11. **Found New Hardware** messages appear. (Only appears the first time you run the **Recovery** program.)

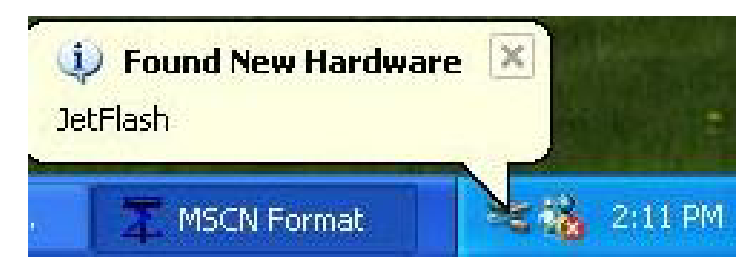

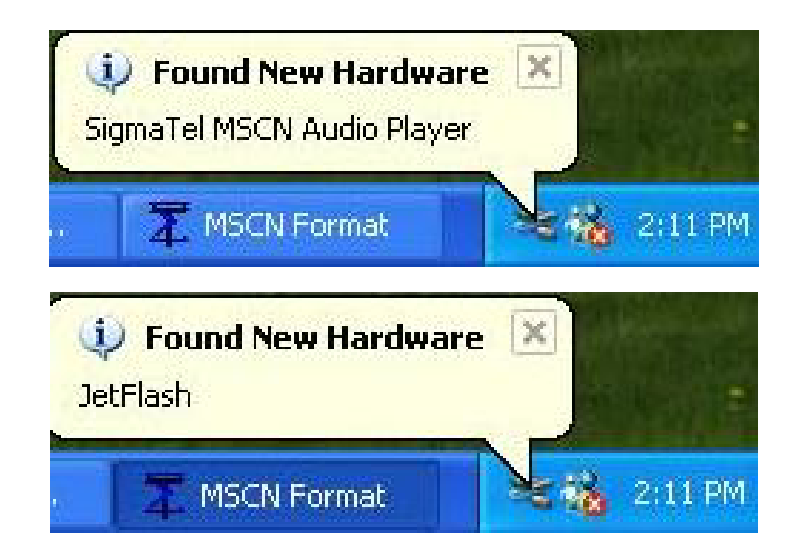

- If using Windows Me or 2000, go directly to step 15.
- 12. **Found New Hardware Wizard** window appears. Click **Next** to continue. (Only appears the first time you run the **Recovery** program.)

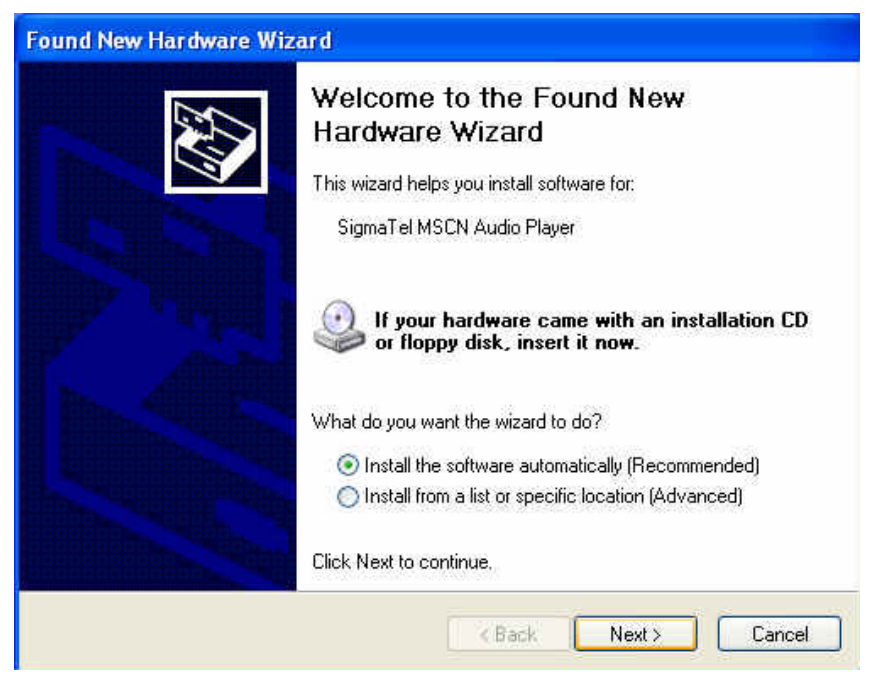

13. **Found New Hardware Wizard** window appears. Click **Next** to continue. (Only appears the first time you run the **Recovery** program.)

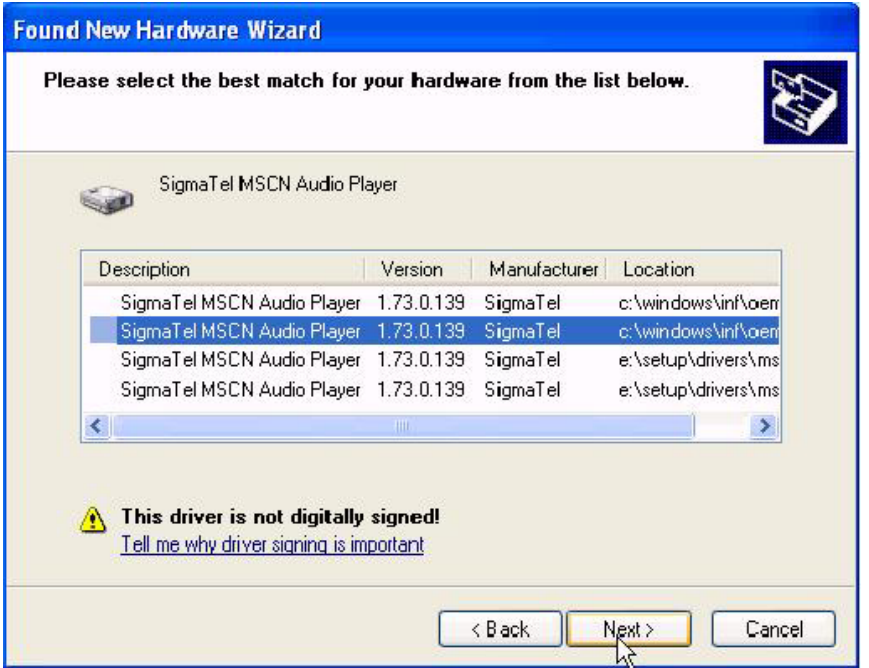

14. **Completing the Found New Hardware Wizard** message appears. Click **Finish** to continue. (Only appears the first time you run the **Recovery** program.)

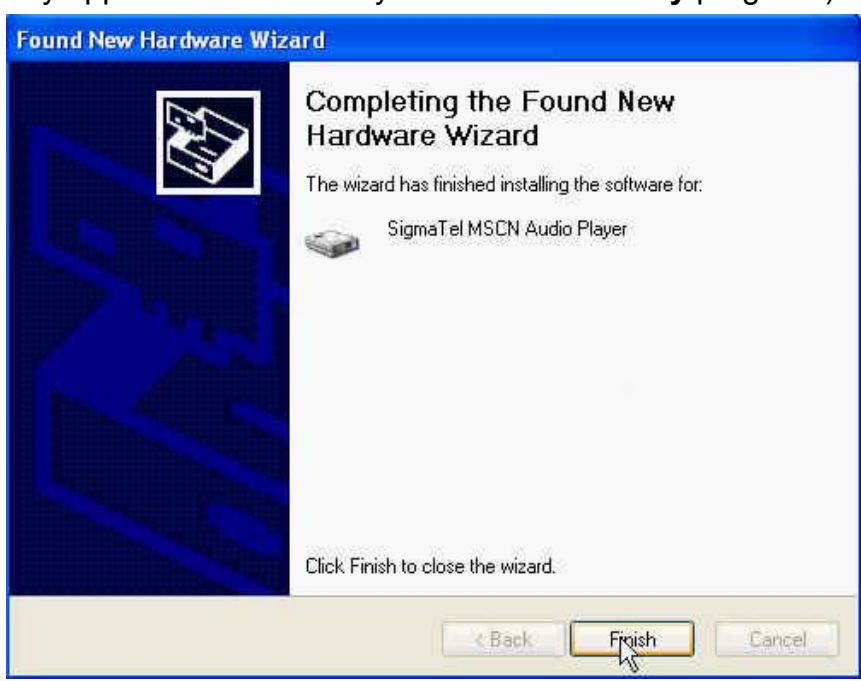

15. **MSCN Format** dialog box appears. Click **Start** in the **Media Recovery** tab to initiate the low-level format.

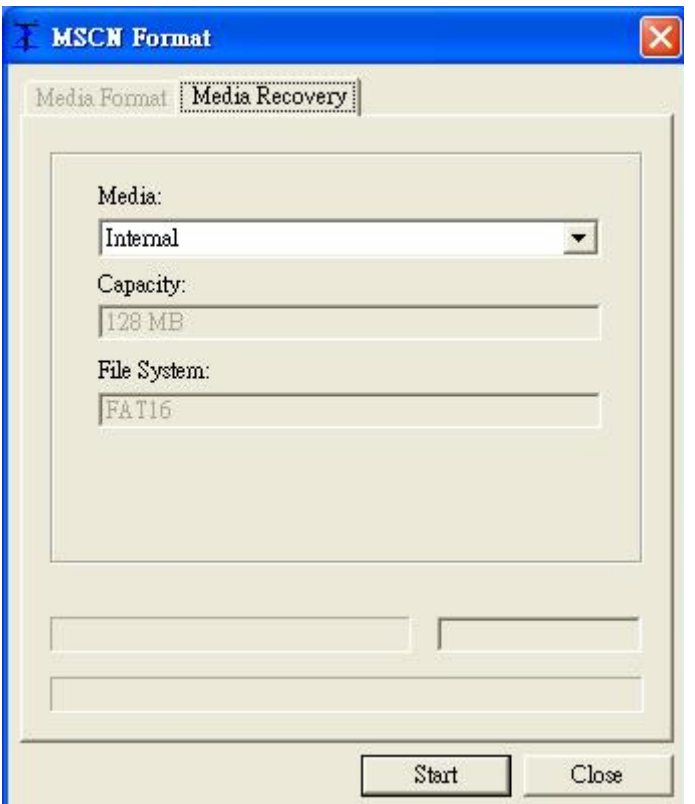

16. **Complete** message box appears. Click **Close** to complete the **Recovery** procedures.

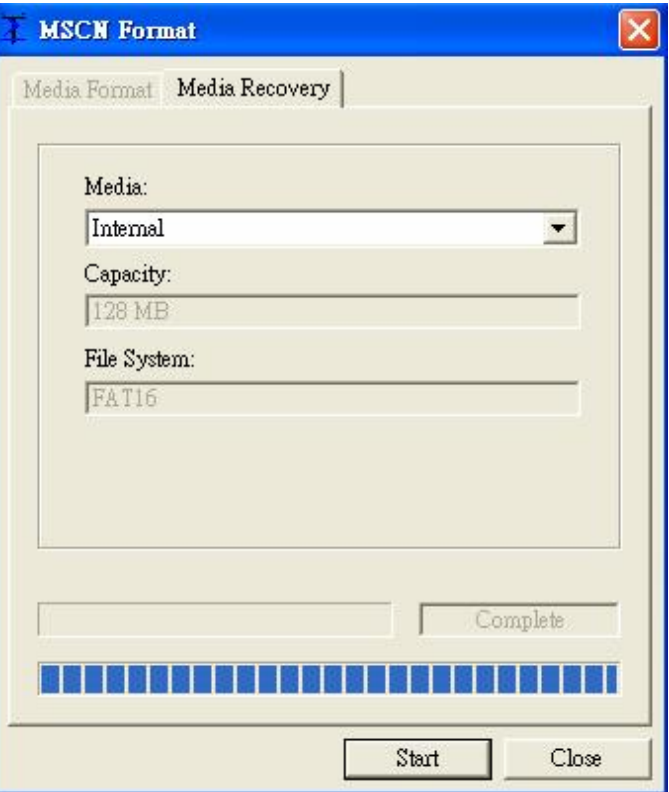

17. Release the **PLAY/PAUSE <b>D**<sup>11</sup> button. JetFlash has been returned to its initial status for your usage.

## Troubleshooting

- **Q1:** Why doesn't the driver CD Auto-Run after it is inserted into the CD-ROM drive in Windows?
- **A1:** This problem usually occurs because the **Auto-Insert** function of the CD-ROM drive is disabled. Please enter **Device Manager** in **Control Panel** and enable the **Auto-Insert** function of the CD-ROM drive. Alternatively, you can execute the **JetFlash.EXE** in the driver CD manually.
- **Q2:** Why isn't my operating system detecting **JetFlash** after I've plugged it into the USB port of my computer?
- **A2:** Please check following:
	- 1. Is the driver installation complete? If not, follow the procedures in **Driver Installation** to complete it.
	- 2. Is **JetFlash** properly connected to the USB port? If not, unplug it and plug it in again.
	- 3. Is the USB port enabled? If not, refer the user's manual of your computer (or motherboard) to enable it.
- **Q3:** Why can't MP3 or WMA files be downloaded to **JetFlash**?
- **A3:** This problem may be caused by an incomplete driver installation. Uninstall the driver and re-install it. If it doesn't work, see **Recover JetFlash** to format **JetFlash.**
- **Q4:** Why can't I find the file that was just copied to **JetFlash**? Why does the file that was just deleted still appear?
- **A4:** This problem occurs when the copy or delete process had not been completed before you unplugged **JetFlash**. Please re-copy or re-delete the file and follow the procedure shown in **How to Unplug JetFlash Safely** to remove **JetFlash** after the copy or delete process is completed.
- **Q5:** Why does the **Power/Play LED** turn green after I have unplugged **JetFlash** from my computer?
- **A5:** This situation is normal. Whenever **JetFlash** is unplugged from a computer, it enters MP3 mode automatically. To exit from MP3 mode, press and hold the **PLAY/PAUSE EXID** button until the **Power/Play LED** turns off.
- **Q6:** Why don't the buttons work during the operation of **JetFlash**?
- **A6:** Check to see if the **Hold** switch is set to "**ON**". If yes, set it to "**OFF**".
- **Q7:** Why do the three LEDs just blink a moment and extinguish when press the **PLAY/PAUSE** button to turn on **JetFlash**?
- **A7:** Please press and hold the **PLAY/PAUSE** button a second or two longer, until the three LEDs blink once and the **Power/Play LED** turns green. If the problem persists, please check to see whether the battery power is used up. If it is, replace the battery with a new one.
- **Q8:** Why can't I turn on **JetFlash** and start playing MP3 music or recording voice?
- **A8:** Please check following:
	- 1. Is **JetFlash** connected to your computer? If yes, unplug it.
	- 2. Is the **Hold** switch set to "**ON**"? If yes, set it to "**OFF**".
	- 3. Is the battery inserted in the right direction? If not, reverse the battery.
	- 4. Is the battery power used up? If yes, replace it with a new one.
- **Q9:** Why can't I hear track playback after pressing the **PLAY/PAUSE** button?
- **A9:** Please check following:
	- 1. Are there any MP3 or WMA files in the **root directory** of **JetFlash**? If not, you must download music files from your computer or Internet first. (Only Mpeg I Layer 3 and WMA files compressed at a rate of 32Kbps–320Kbps are supported.)
	- 2. Is the earphone properly connected to the earphone jack? If not, connect it again.
	- 3. Is the volume loud enough? If not, roll and hold the **Volume Control Wheel** toward **VOL+ u**<sup>wol</sup> until the music playback can be heard.
- **Q10:** Why does the track playback sound intermittent?
- **A10:** This problem usually occurs when the earphone is not properly connected to the earphone jack. Plug the earphone into the earphone jack again to make sure they are properly connected.
- **Q11:** Why does the volume become softer and softer? When I roll the **Volume Control Wheel** to increase the volume, my **JetFlash** turns off.
- **A11:** This problem occurs when battery power is too low. Please replace the battery with a new one.
- **Q12:** Why does the **Power/Play LED** turn on when recording voice and then **JetFlash** turns off 2 minutes later?
- **A12: JetFlash** is full and there is no memory available for voice recording. To make memory available for voice recording, delete some files or folders from **JetFlash**.
- **Q13:** Why does **JetFlash** turn off automatically after entering MP3 mode or Record mode?
- **A13: JetFlash** features a power-save function. If your **JetFlash** is idle for two minutes, power-save is triggered and the power turns off automatically.
- **Q14:** Why is **JetFlash** automatically removed from the operating system when I use it as a USB Flash Drive?
- **A14:** This problem occurs when you press the **PLAY/PAUSE Device** button while **JetFlash** is connected with a USB port. Please unplug **JetFlash** from the USB port then re-plug it.
- **Q15:** Why are the "Modified" times of voice files all the same?

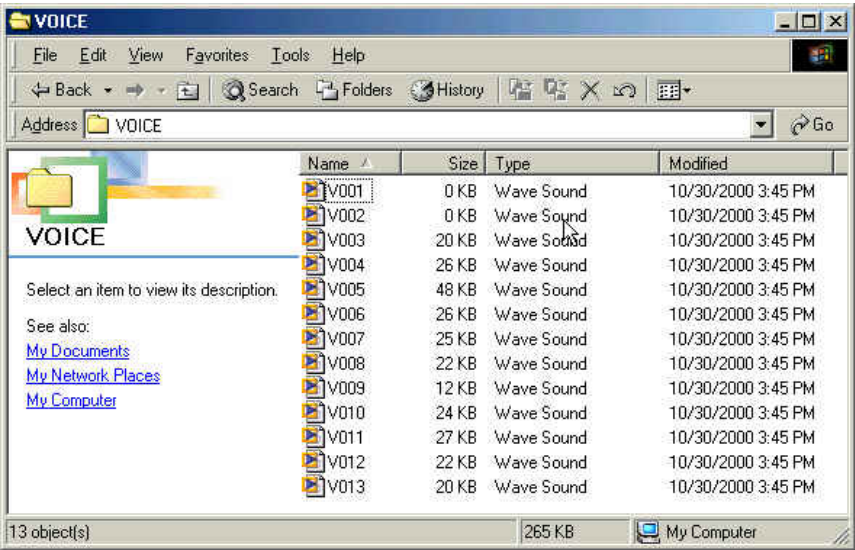

- **A15:** Because of the limitations of the controller circuitry, **JetFlash** does not have a clock for use in recording file creation or save time. To better distinguish files from each other, you can rename them.
- **Q16:** Why can't the MP3 and voice recording functions work after I've formatted **JetFlash** using the "Quick Format" or "Full Format" option in Windows?
- **Q16:** Formatting **JetFlash** using the "Quick Format" or "Full Format" option of Windows destroys the default format of **JetFlash**. To retrieve the default format, you must link to **http://www.transcend.com.tw/English** to download and update the **JetFlash** firmware.

### **Specifications**

- Size:  $97 \text{ mm} \times 31 \text{ mm} \times 18 \text{ mm}$
- Weight: 25 g (without battery)
- Data retention: Up to 10 years
- Shock resistance: 1000 G (maximum)
- Erase cycles: 1,000,000 times
- Signal-to-Noise Ratio: 90dB
- Output frequency: 20Hz–20KHz
- Estimated battery life: 12 hours (alkaline battery)
- MP3 format: MP3 and WMA
- Record format: ADPCM (WAV)
- Compress rate: 32Kbps–320Kbps
- Speed: Read 7.2 Mbit/sec, Write 5.8 Mbit/sec
- Certificates: CE, FCC, BSMI

### Ordering Information

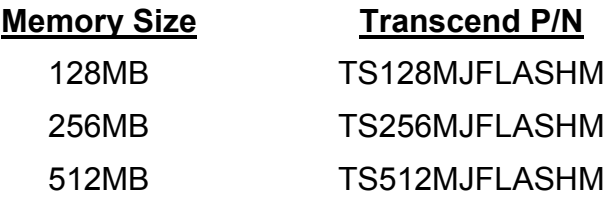

## **JetFlash Limited Warranty**

**"Above and beyond" is the standard we set ourselves for customer service at Transcend. We consistently position ourselves to be significantly above the industry norm. It's all part of our commitment to Customer Satisfaction.** 

All Transcend Information, Inc. (Transcend) products are warranted and tested to be free from defects in material and workmanship and to conform to the published specifications. Should your Transcend JetFlash malfunction during normal use in its recommended environment due to improper workmanship or materials within the warranty period, Transcend will repair or replace your product with a comparable product. This warranty is subject to the conditions and limitations set forth herein.

Duration of Warranty: Transcend JetFlash are covered by this warranty for a period of two (2) years from the date of purchase. Transcend will inspect the product and make the determination as to whether the product is eligible for repair or replacement. The decision by Transcend regarding eligibility of the product for repair or replacement will be final and binding. Transcend reserves the right to provide a functionally equivalent refurbished replacement product.

Limitations: This warranty does not apply to products that fail due to accident, abuse, mishandling, improper installation, alteration, and acts of nature, improper usage, or problems with electrical power. Transcend JetFlash must be used with devices that conform to the recommended industry standards. Transcend will not be liable for damages resulting from a third party device that causes the Transcend product to fail. Transcend shall in no event be liable for any consequential, indirect, or incidental damages, lost profits, lost business investments, lost goodwill, or interference with business relationships as a result of lost data. Transcend is also not responsible for damage or failure of any third party equipment, even if Transcend has been advised of the possibility. This limitation does not apply to the extent that it is illegal or unenforceable under applicable law.

Disclaimer: The foregoing limited warranty is exclusive, with no other warranties, implied or statutory, including, but not limited to any implied warranty of merchantability or fitness for a particular purpose. This warranty is not affected in any part by Transcend providing technical support or advice.

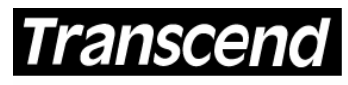

## **Transcend Information, Inc.**

Your Supplier. Your Partner. Your Friend.

www.transcendusa.com

The Transcend logo is a registered trademark of Transcend Information, Inc. \*All logos and marks are trademarks of their respective companies.

Free Manuals Download Website [http://myh66.com](http://myh66.com/) [http://usermanuals.us](http://usermanuals.us/) [http://www.somanuals.com](http://www.somanuals.com/) [http://www.4manuals.cc](http://www.4manuals.cc/) [http://www.manual-lib.com](http://www.manual-lib.com/) [http://www.404manual.com](http://www.404manual.com/) [http://www.luxmanual.com](http://www.luxmanual.com/) [http://aubethermostatmanual.com](http://aubethermostatmanual.com/) Golf course search by state [http://golfingnear.com](http://www.golfingnear.com/)

Email search by domain

[http://emailbydomain.com](http://emailbydomain.com/) Auto manuals search

[http://auto.somanuals.com](http://auto.somanuals.com/) TV manuals search

[http://tv.somanuals.com](http://tv.somanuals.com/)